# **POZNAJ GOonline!**

## **NOWA BANKOWOŚĆ INTERNETOWA**

**GOonline** to usługa bankowości elektronicznej, która stawia na **prostotę, nowoczesność i intuicyjność użytkowania**. Opiera się na systemie nowej generacji – zbudowanym w oparciu o **najnowsze trendy technologiczne i designerskie**. Odpowiadając na Twoje potrzeby, stworzyliśmy możliwie łatwe w obsłudze narzędzie, które zapewni Ci **poczucie pełnej kontroli finansów i bezpieczeństwa.** 

## ■ **POZNAJ ZALETY I NAJWAŻNIEJSZE FUNKCJONALNOŚCI GOonline:**

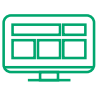

## **Wszystkie produkty na jednym ekranie**

Na ekranie startowym zobaczysz informacje o swoich produktach, np. saldo konta, karty kredytowej lub kredytu oraz pięć ostatnich transakcji.

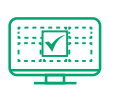

## **Wygodny dostęp do stanu konta**

Nadaj swoją nazwę produktom, a jeśli masz więcej niż jedno konto, to wybierz konto domyślne, by mieć szybki dostęp do najpotrzebniejszych danych.

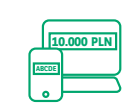

## **Maksymalnie proste dokonywanie przelewów**

e srodki na co dzien

2 550,00 PLN

4 550,50 PLN

325 000 PLN

Nsky Gaz Obrót Detailczny Sp. z o.<br>Inius vrochonomiczny Sp. z o.

**Mutarczy** 

Kanta Chwarte na Ciebie

1864 7815

 $\Box$ 

MasterCard Gold SS75 2482 2910

Dodatkowa gotowka tepna od reki

> Zawsze pod ręką masz pięć najczęściej używanych przelewów. Nie musisz wpisywać ponownie danych do wcześniej wykonywanych przelewów. Jeśli ponawiasz przelew, zostanie on automatycznie wypełniony danymi.

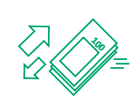

## **Kontrola nad wydatkami**

By kontrolować budżet oraz dla swojego bezpieczeństwa, możesz ustawić limity przelewów<sup>1</sup> oraz limity transakcji na karcie.

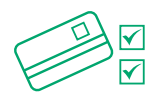

## **Elastyczne zarządzanie kartą**

W każdym momencie możesz włączać i wyłączać funkcjonalności zbliżeniowe karty, zmienić numer PIN do karty, tymczasowo ją zablokować czy zmienić limity transakcyjne. **Reklamacje** 

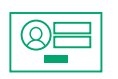

## **Sam wybierasz sposób logowania**

Udostępniamy kilka metod logowania, a Ty decydujesz, która bardziej Ci pasuje.

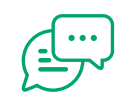

Za pomocą czatu możesz skontaktować się z Konsultantem.

## ■ **PIERWSZE LOGOWANIE**

**Poniżej znajdziesz instrukcję, w jaki sposób dokonać pierwszego logowania do bankowości internetowej GOonline.**

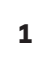

**Wybierz kafel GOonline. Wejdź na stronę www.bnpparibas.pl i kliknij "Zaloguj się" <sup>1</sup>**

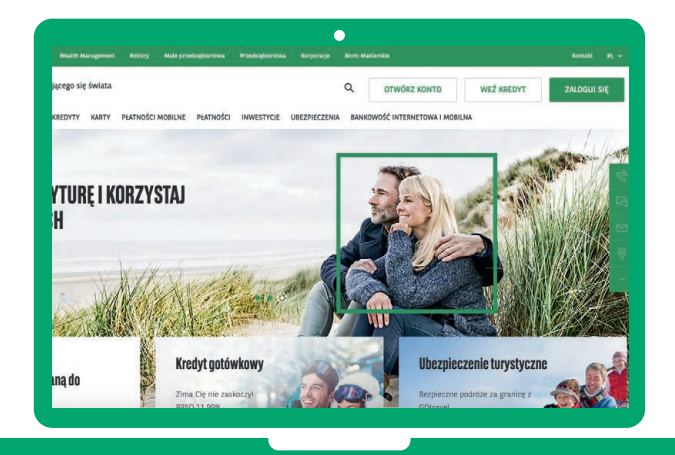

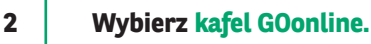

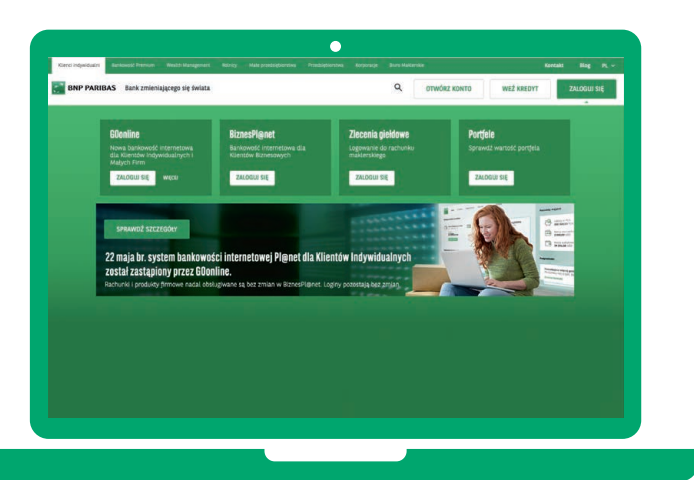

**Wpisz identyfikator/login nadany przez Bank i kliknij przycisk "Dalej". <sup>3</sup>**

**4**

**Wpisz jednorazowe hasło do pierwszego logowania, które zostanie przesłane w wiadomości SMS, a następnie kliknij**  przycisk "Dalej".

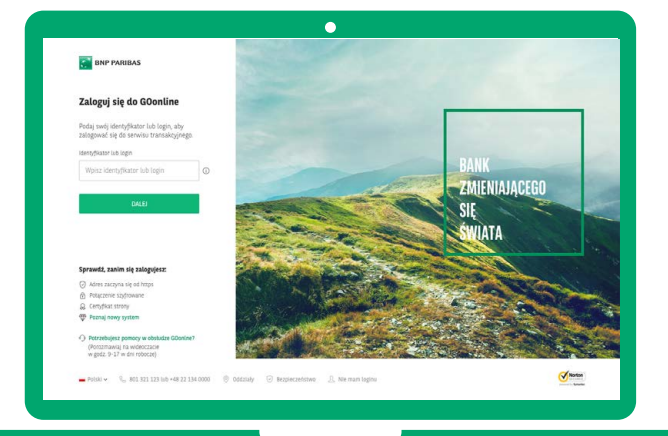

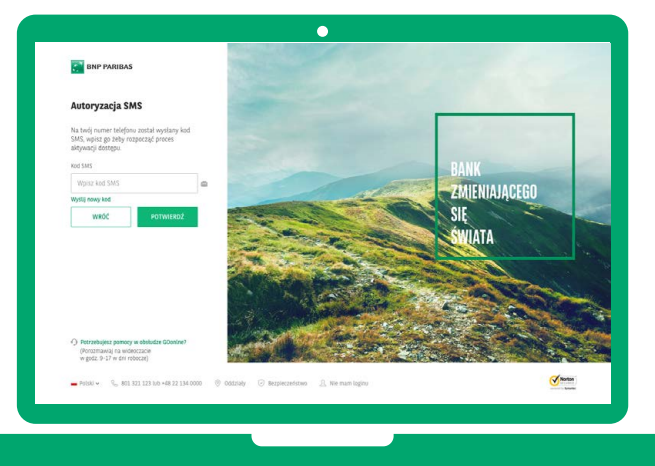

## **Wybierz sposób logowania: 5 6**

- **• hasło tradycyjne** każdorazowo wymaga podania hasła,
- **• hasło maskowane** wymaga podania losowo wybranych znaków, innych podczas każdego logowania. Pozostałe znaki będą maskowane.

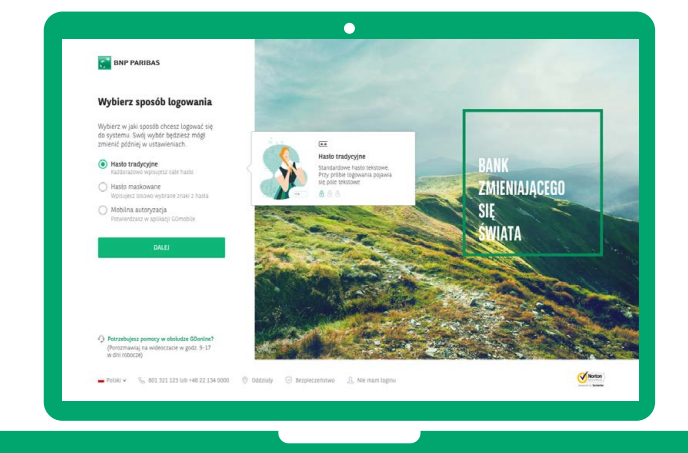

## ■ **PRZELEWY KRAJOWE**

## **Z GOonline dokonasz przelewu szybko i wygodnie!**

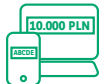

### **Maksymalnie proste dokonywanie przelewów**

Nie musisz już wpisywać ponownie danych do wcześniej wykonywanych przelewów, nowy przelew zostanie automatycznie wypełniony danymi, które podawałeś wcześniej.

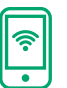

## **Przelew natychmiastowy**

Pieniądze będą w ciągu kilku minut na rachunku odbiorcy. Opłata zgodnie z Tabelą opłat i prowizji, która jest dostępna na stronie www.bnpparibas.pl

#### **Poniżej znajdziesz instrukcję, w jaki sposób wykonać przelew krajowy.**

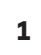

## **Po zalogowaniu się na swój profil GOonline,**

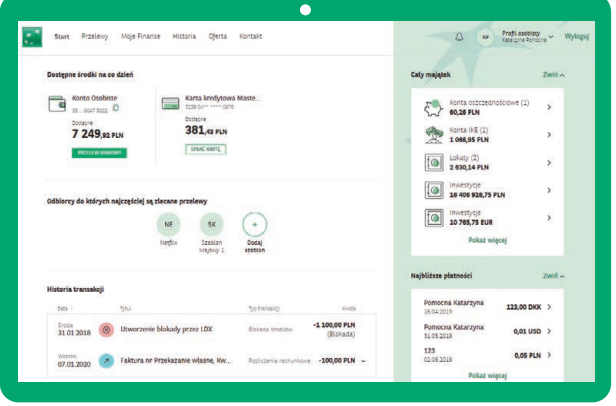

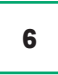

**Zdefiniuj indywidualne hasło, które będzie odtąd służyło do logowania do bankowości internetowej.**

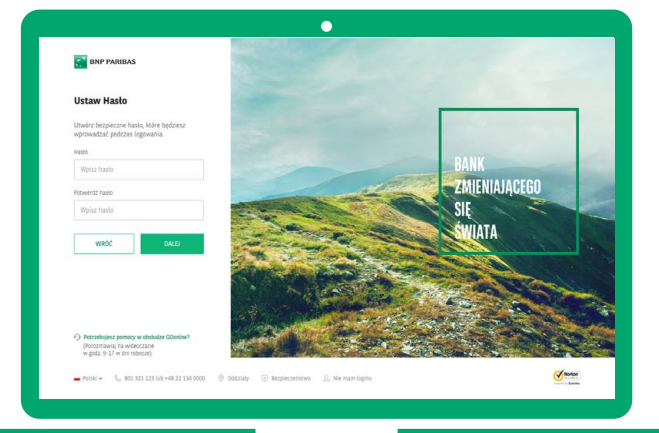

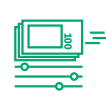

### **Historia transakcji**

Oprócz podstawowych danych o transakcji, masz możliwość dodania tagów, czyli opisów do Twoich transakcji oraz pobrania potwierdzenia w formie PDF.

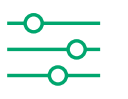

#### **Doładowanie telefonów**

Doładuj telefon kiedy i komu chcesz.

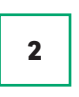

## Po zalogowaniu się na swój profil GOonline, **1988 lichcy – w wpisz nazwę i numer konta,** a system rozpozna <mark>z lichcy i wierdzeń wypełnij pola formularza</mark><br>kliknij w zakładkę "Przelewy". **odpowiednimi danymi.**

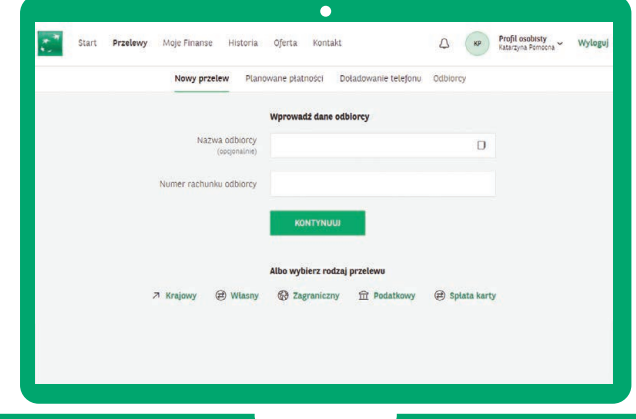

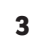

**Wybierz konto, z którego chcesz wykonać transakcję i uzupełnij brakujące dane**  (jak kwota przelewu, tytuł przelewu).

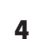

**3 Wybierz konto, z którego chcesz wykonać <b>4 Dokonaj autoryzacji** (w zależności od wybranej metody, możesz to zrobić albo poprzez aplikację mobilną, albo poprzez wpisanie kodu, który otrzymasz w wiadomości SMS), **a następnie**  kliknij przycisk "Potwierdź".

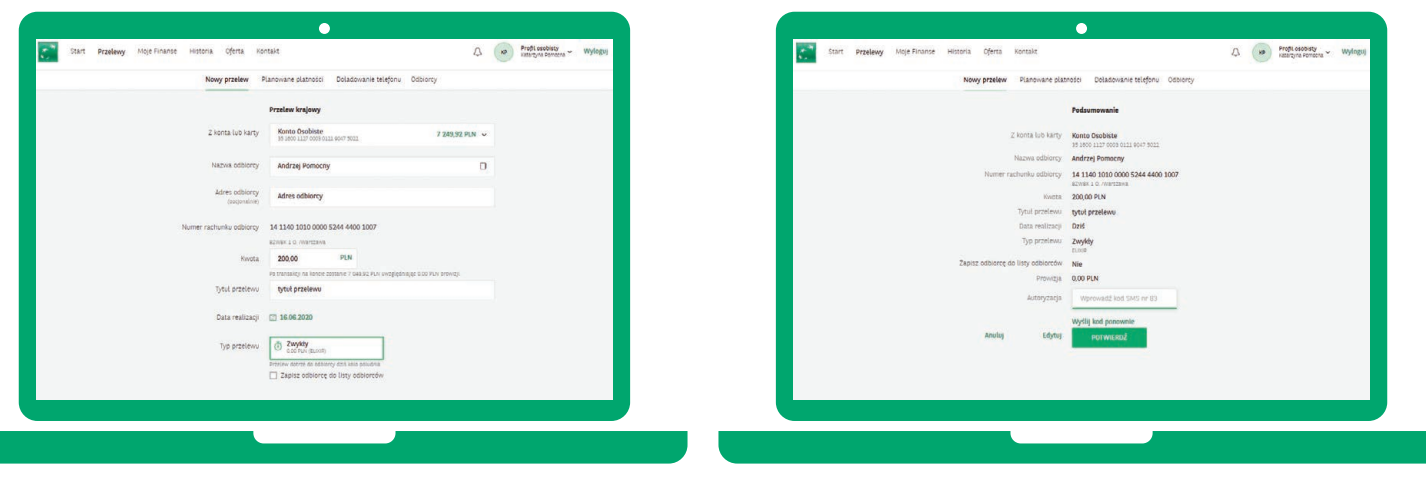

Więcej informacji znajduje się na stronie **www.bnpparibas.pl/klienci-indywidualni/bankowosc-internetowa/goonline** 

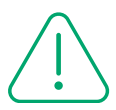

## **Zasady bezpieczeństwa**

Poznaj kilka przydanych zasad, które pomogą Ci zadbać o bezpieczeństwo Twoich danych i środków zgromadzonych na rachunkach:

- ■Dokładnie sprawdzaj **adres strony internetowej**, na której dokonujesz płatności. Oszuści często tworzą strony internetowe, których nazwa jest łudząco podobna do tej prawdziwej. Adres strony zawsze wpisuj ręcznie, nie korzystaj z linków przesłanych przez SMS lub e-mail.
- ■Zwróć uwagę czy adres, na którym chcesz się zalogować, **zaczyna się od https** i czy widzisz symbol zamkniętej zielonej kłódki. Po kliknięciu na nią w polu "wystawiony dla" powinna się znaleźć nazwa serwisu, w którym chcemy dokonać przelewu.
- ■Zawsze **czytaj całą treść** wiadomości z kodem do autoryzacji i **sprawdzaj numer rachunku**, na który chcesz wysłać przelew - jeśli dane nie zgadzają się, koniecznie zgłoś to kontaktując się z naszą infolinią.
- ■Wiarygodność otrzymanych komunikatów (e-mail, SMS) dotyczących koronawirusa zawsze **weryfikuj na oficjalnych stronach rządowych**. Zanim sprawdzisz ich wiarygodność **nie klikaj w umieszczone linki czy załączniki**.
- ■Poznaj więcej zasad bezpiecznego bankowania na: https://www.bnpparibas.pl/bezpieczenstwo.

Zapraszamy do zapoznania się z materiałami instruktażowymi oraz wersią demonstracyjną GOonline: https://www.bnpparibas.pl/klienci-indywidualni/ bankowosc-internetowa/goonline

## **(** $\sqrt[3]{ }$  **+48 22 134 00 00 | +48 500 990 500**

Numery dostępne dla połączeń komórkowych, krajowych i z zagranicy. Koszt połączenia wg stawki operatora.

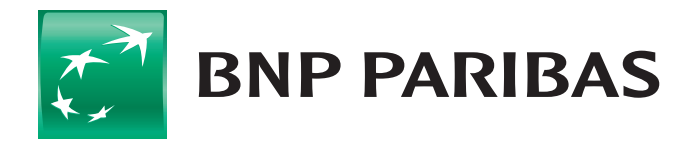

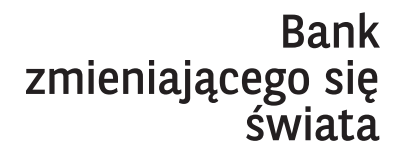

<sup>1</sup>Nie dotyczy przelewów na rachunki własne i przelewów zaufanych.

BNP Paribas Bank Polska S.A. z siedzibą w Warszawie przy ul. Kasprzaka 2, 01-211 Warszawa, zarejestrowany w rejestrze przedsiębiorców Krajowego Rejestru Sądowego przez Sąd Rejonowy dla m.st. Warszawy w Warszawie, XIII Wydział Gospodarczy Krajowego Rejestru Sądowego, pod nr. KRS 0000011571, posiadający NIP 526-10-08-546 oraz kapitał zakładowy w wysokości 147 418 918 zł, w całości wpłacony.